## POWER ASSISTED SYSTEM (POWER STEERING) (DIAGNOSTICS)

# 6. Subaru Select Monitor

## A: OPERATION

### 1. HOW TO USE SUBARU SELECT MONI-TOR

1) Prepare the Subaru Select Monitor kit. <Ref. to PS(diag)-7, SPECIAL TOOL, PREPARATION TOOL, General Description.>

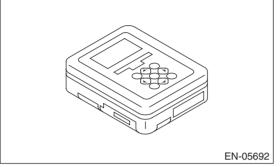

2) Prepare PC with Subaru Select Monitor installed.

3) Connect the USB cable to SDI (Subaru Diagnosis Interface) and USB port on the personal computer (dedicated port for the Subaru Select Monitor).

#### NOTE:

The dedicated port for the Subaru Select Monitor means the USB port which was used to install the Subaru Select Monitor.

4) Connect the diagnosis cable to SDI.

5) Connect SDI to data link connector located in the lower portion of the instrument panel (on the driver's side).

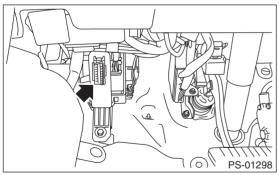

### CAUTION:

Do not connect scan tools other than the Subaru Select Monitor.

#### 6) Start the PC.

7) Turn the ignition switch to ON (engine OFF) and run the "PC application for Subaru Select Monitor".8) Record the DTC and data.

#### NOTE:

For detailed operation procedures, refer to "PC application help for Subaru Select Monitor".

9) If the power steering control module and Subaru Select Monitor can not communicate, check the communication circuit. <Ref. to PS(diag)-14, COM-MUNICATION FOR INITIALIZING IMPOSSIBLE, INSPECTION, Subaru Select Monitor.>

### 2. READ CURRENT DATA

- 1) On «Main Menu» display, select {Each System Check}.
- 2) On «System Selection Menu» display, select {Power Steering System}.
- 3) On «Power Steering Diagnosis» display, select {Current Data Display & Save}.
- 4) Using the scroll key, scroll the display screen up or down until the desired data is shown.

The list is indicated in the following table.

| Display                                                 | Contents to be displayed                                                                                                    | Range        | Unit  |
|---------------------------------------------------------|----------------------------------------------------------------------------------------------------|--------------|-------|
| Torque sensor main output                               | Main torque sensor output voltage is displayed.                                                                                      | 0 — 5        | V     |
| Torque sensor sub output                                | Sub torque sensor output voltage is displayed.                                                                                       | 0 — 5        | V     |
| Torque sensor reference voltage                         | Torque sensor standard voltage is displayed.                                                                                         | 0 — 5        | V     |
| Power current                                           | The current flowing to CM is displayed.                                                                                              | -128 - 127   | А     |
| Vehicle speed                                           | Vehicle speed is displayed. (CAN communication data)                                                                                 | 0 — 255      | km/h  |
| Engine speed                                            | Engine speed is displayed. (CAN communication data)                                                                                  | 0 — 12750    | rpm   |
| Detection current at ECM                                | The current flowing to the motor relay is displayed.                                                                                 | -128 - 127   | А     |
| 3-phase motor current (U-phase)                         | The U phase actual current value as calculated by the micro-<br>computer from the torque sensor input is displayed.                  | -128 — 127   | А     |
| 3-phase motor current (V-phase)                         | The V phase actual current value as calculated by the micro-<br>computer from the torque sensor input is displayed.                  | -128 - 127   | А     |
| Motor angular speed                                     | Data from the resolver sensor is displayed.                                                                                          | -4096 - 4064 | rpm   |
| ECM Temperature                                         | The thermistor temperature of the steering control module is displayed.                                                              | -50 — 205    | °C    |
| Power supply voltage                                    | Battery voltage is displayed.                                                                                                    | 0 — 25.5     | V     |
| Torque sensor power supply voltage                      | The power supply voltage output to the torque sensor is displayed.                                                                   | 0 — 10.2     | V     |
| IG voltage                                              | The power supply voltage supplied to the ECM is displayed.                                                                           | 0 — 25.5     | V     |
| CAN bus status                                          | Either Active/Passive/Bus Off is displayed.                                                                                          | Active       | _     |
| EPS operating condition                                 | Either Normal/Assist Stop/Assist Limitation is displayed.                                                                            | Normal       | _     |
| Target Current at ECM                                   | The motor target current value required for assist is displayed.                                                                     | -128 - 127   | А     |
| Steering angle                                          | Steering angle of steering wheel is displayed.                                                                                       | -640 - 635   | deg   |
| Reading assist MAP                                      | Either MAP1/MAP2/MAP3 is displayed.                                                                                                  | MAP1         | —     |
| Overheating protection<br>intervention history          | Number of interventions to the overheat protection control (assist limitation for protecting the power steering from overheating) *1 | 0 — 250      | times |
| IGN count from overheating<br>protection (most recent)  | Number of times the ignition switch is ON from the intervention to overheat protection control (most recent) until now *2            | 0 — 65000    | times |
| IGN count from overheating protection (previous)        | Number of times the ignition switch is ON from the intervention to overheat protection control (previous) until now *2               | 0 — 65000    | times |
| IGN count from overheating protection (before previous) | Number of times the ignition switch is ON from the intervention to overheat protection control (before previous) until now *2        | 0 — 65000    | times |
| Assist limit history (low voltage, high voltage)        | Number of intervention to assist limit when the power supply voltage is low or high *1                                               | 0 — 250      | times |

NOTE:

- \*1 When the value exceeds the maximum of 250 times, 250 is displayed.
- \*2 When there is no intervention of the overheating protection control, "65535" is displayed. If an error such as control unit memory error, etc. occurs, "65534" is displayed.

### 3. FREEZE FRAME DATA

NOTE:

- Freeze frame data stored at the time of trouble occurrence is shown on the display.
- Each time a trouble occurs, the latest information is stored in the freeze frame data in memory.
- One freeze frame data will be stored.

POWER ASSISTED SYSTEM (POWER STEERING) (DIAGNOSTICS)

## **B: INSPECTION**

## **1. COMMUNICATION FOR INITIALIZING IMPOSSIBLE**

## **DETECTING CONDITION:**

- Defective harness connector
- Defective power steering control module

### **TROUBLE SYMPTOM:**

• Communication is impossible between the power steering control module and Subaru Select Monitor.

• After starting the engine, the STEERING warning light does not illuminate but steering effort is heavy. **WIRING DIAGRAM:** 

Electric Power Steering System < Ref. to WI-73, Electric Power Steering System.>

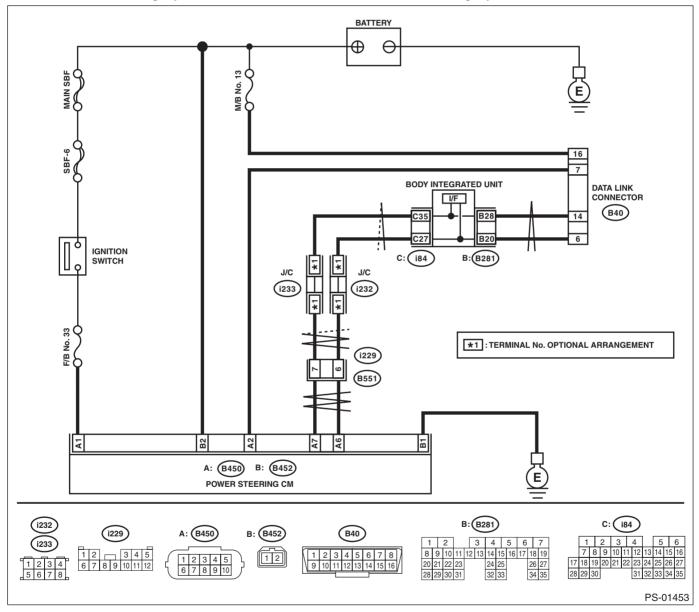

## Subaru Select Monitor

## POWER ASSISTED SYSTEM (POWER STEERING) (DIAGNOSTICS)

|   | Step                                                                                                    | Check                                                     | Yes                                                                                                    | No                                                                                                    |
|---|----------------------------------------------------------------------------------------------------|-----------------------------------------------------------|----------------------------------------------------------------------------------------------------|----------------------------------------------------------------------------------------------------|
| 1 | CHECK IGNITION SWITCH.                                                                                                    | Is the ignition switch ON?                                | Go to step 2.                                                                                                    | Turn the ignition<br>switch to ON, and<br>select the power<br>steering mode<br>using the Subaru<br>Select Monitor.                                          |
| 2 | <ol> <li>CHECK BATTERY.</li> <li>1) Turn the ignition switch to OFF.</li> <li>2) Measure the battery voltage.</li> </ol>                                                                                                    | Is the voltage 12 V or more?                              | Go to step <b>3</b> .                                                                                                    | Charge or replace<br>the battery.                                                                                                    |
| 3 | CHECK BATTERY TERMINAL.                                                                                                    | Is there poor contact at battery terminal?                | Repair or tighten<br>the battery termi-<br>nal.                                                                          | Go to step <b>4</b> .                                                                                                    |
| 4 | <ul> <li>CHECK SUBARU SELECT MONITOR COM-<br/>MUNICATION.</li> <li>1) Turn the ignition switch to ON.</li> <li>2) Using the Subaru Select Monitor, check<br/>whether communication to other systems can<br/>be executed normally.</li> </ul>                                                                                                    | Is the system name displayed<br>on Subaru Select Monitor? | Go to step <b>8</b> .                                                                                                    | Go to step 5.                                                                                                    |
| 5 | <ul> <li>CHECK SUBARU SELECT MONITOR COM-<br/>MUNICATION.</li> <li>1) Turn the ignition switch to OFF.</li> <li>2) Disconnect the power steering control mod-<br/>ule connector.</li> <li>3) Turn the ignition switch to ON.</li> <li>4) Check whether communication to other sys-<br/>tems can be executed normally.</li> </ul>                                                                                                    | Is the system name displayed<br>on Subaru Select Monitor? | Replace the power<br>steering control<br>module. <ref. to<br="">PS-42, Power<br/>Steering Control<br/>Module.&gt;</ref.> | Go to step <b>6</b> .                                                                                                    |
| 6 | CHECK HARNESS CONNECTOR BETWEEN<br>EACH CONTROL MODULE AND DATA LINK<br>CONNECTOR.<br>1) Turn the ignition switch to OFF.<br>2) Disconnect the connectors from ECM, VDC<br>CM, airbag CM and body integrated unit.<br>CAUTION:<br>When disconnecting the connector from air-<br>bag CM, always follow the precautions on<br>AB section. <ref. ab-11,="" caution,="" gen-<br="" to="">eral Description.&gt;<br/>3) Measure the resistance between data link<br/>connector and chassis ground.<br/><i>Connector &amp; terminal</i><br/>(B40) No. 7 — Chassis ground:</ref.> | Is the resistance 1 MΩ or more?                           | Go to step <b>7</b> .                                                                                                    | Repair the short<br>circuit to ground in<br>harness and con-<br>nector between<br>each control mod-<br>ule and data link<br>connector.                      |
| 7 | CHECK HARNESS CONNECTOR BETWEEN<br>POWER STEERING CONTROL MODULE<br>AND DATA LINK CONNECTOR.<br>1) Turn the ignition switch to ON.<br>2) Measure the voltage between the power<br>steering control module and chassis ground.<br><i>Connector &amp; terminal</i><br>(B40) No. 7 (+) — Chassis ground (-):                                                                                                    | Is the voltage less than 1 V?                             | Go to step 8.                                                                                                    | Repair the short<br>circuit to power<br>supply in harness<br>and connector<br>between each con-<br>trol module and<br>data link connec-<br>tor.             |
| 8 | CHECK HARNESS CONNECTOR BETWEEN<br>POWER STEERING CONTROL MODULE<br>AND DATA LINK CONNECTOR.<br>Measure the resistance between the power<br>steering control module connector and the data<br>link connector.<br>Connector & terminal<br>(B450) No. 2 — (B40) No. 7:                                                                                                    | Is the resistance less than 0.5 $\Omega$ ?                | Go to step <b>9</b> .                                                                                                    | Repair the open<br>circuit or poor con-<br>tact of harness and<br>connectors<br>between the power<br>steering control<br>module and data<br>link connector. |

## Subaru Select Monitor

## POWER ASSISTED SYSTEM (POWER STEERING) (DIAGNOSTICS)

|    | Step                                                                                                    | Check                                                                                                    | Yes                    | No                                                                                                    |
|----|----------------------------------------------------------------------------------------------------|----------------------------------------------------------------------------------------------------|------------------------|----------------------------------------------------------------------------------------------------|
| 9  | CHECK POWER STEERING CONTROL<br>MODULE CONNECTOR INSTALLATION.<br>Turn the ignition switch to OFF.                                                                                                    | Is the power steering control<br>module connector inserted into<br>the power steering control mod-<br>ule until the clamp locks? | Go to step <b>10</b> . | Insert the power<br>steering control<br>module connector<br>into the power<br>steering control<br>module.                                           |
| 10 | <ul> <li>CHECK POWER SUPPLY CIRCUIT.</li> <li>1) Turn the ignition switch to OFF.</li> <li>2) Disconnect the power steering control module connector (B452).</li> <li>3) Turn the ignition switch to ON. (engine OFF)</li> <li>4) Measure the ignition power supply voltage between the power steering control module connector and chassis ground.</li> <li>Connector &amp; terminal (B450) No. 1 (+) — Chassis ground (-): (B452) No. 2 (+) — Chassis ground (-):</li> </ul> | Is the voltage 10 — 15 V?                                                                                                    | Go to step 11.         | Repair the open<br>circuit of harness<br>or the poor contact<br>of connector<br>between the power<br>steering control<br>module and the<br>battery. |
| 11 | CHECK HARNESS CONNECTOR BETWEEN                                                                                                    | Is the resistance less than 0.5 $\Omega$ ?                                                                                       | Go to step 12.         | Repair the open<br>circuit or poor con-<br>tact of the harness<br>between the power<br>steering control<br>module and chas-<br>sis ground.          |
| 12 | CHECK POOR CONTACT OF CONNECTOR.                                                                                                    | Is there poor contact of control<br>module power supply, ground<br>circuit and data link connector?                              | Repair the connector.  | Replace the power<br>steering control<br>module. <ref. to<br="">PS-42, Power<br/>Steering Control<br/>Module.&gt;</ref.>                            |

## 2. WITHOUT DTC

### **DETECTING CONDITION:**

- Defective combination meter
- Open circuit of harness

#### TROUBLE SYMPTOM:

- The steering warning light will not turn off.
- "No diagnostic Code Present" will be displayed on the Subaru Select Monitor.

#### NOTE:

When the steering warning light is OFF and "No diagnostic Code Present" is displayed on Subaru Select Monitor when all DTCs are read, the system is operating properly.

|   | Step                                                                                                    | Check                  | Yes                                                                                                    | No                                                                                                 |
|---|----------------------------------------------------------------------------------------------------|------------------------|----------------------------------------------------------------------------------------------------|----------------------------------------------------------------------------------------------------|
| 1 | CHECK LAN SYSTEM.<br>Perform the diagnosis for LAN system using the<br>Subaru Select Monitor. <ref. lan(diag)-2,<br="" to="">Basic Diagnostic Procedure.&gt;</ref.> | Is DTC U0131 detected? | Perform the diag-<br>nosis according to<br>DTC for LAN sys-<br>tem. <ref. to<br="">LAN(diag)-50, List<br/>of Diagnostic Trou-<br/>ble Code (DTC).&gt;</ref.> | Go to step 2.                                                                                      |
| 2 | tion is turned from OFF to ON.                                                                                                    | <b>3 3 3</b>           | •                                                                                                    | Replace the com-<br>bination meter.<br><ref. idi-17,<br="" to="">Combination<br/>Meter.&gt;</ref.> |